Vesion-1.2

## USER GUIDE

APPLICATION DATA BACK UP IN REMOTE STORAGE ICT AGENCY OF SRI LANKA (ICTA)

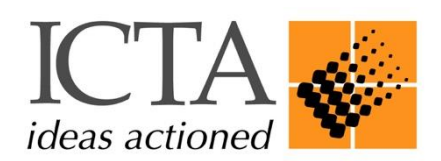

## Create a backup of Databases and Data Directories of Applications in Remote Storage.

Remote Storage backup is the new method that ICTA proposes for the LGC tenant users. All the tenant users can back up the application contents such as database, data directories, or any other important contents to a specific remote storage space provided by the ICTA. The backup contents, frequency, number of copies and backup mechanism should be decided by the tenant users as appropriate.

ICTA recommends compressing (zip, tar, gzip, etc) the content before uploading. It will decrease the time taken for backing up the contents and optimize storage utilization.

This backup mechanism is different to the previous method (Snapshot of the Instance) which ICTA suggested a few weeks back to the tenant users. This new method is specifically for the data-level backup only.

To create the data-level backup, users are advised to follow the below steps.

**STEP-1:** login to your server. If it is a windows server, use RDP. If it is a Linux server, use SSH.

**STEP-2:** login to the remote backup server. If it's Linux, use SSH, if it's Windows, use SFTP tools such as WinSCP, FileZilla, etc.

**STEP-3:** Create directory structure (sub-folders/sub-directories) for backups of each database, data directories, application data, etc. as appropriately in the given directory path (/data\_backup/IAAS/username/)

**STEP-4:** Go back to your instance.

**STEP-5:** If your instance is Linux, copy the backup contents to the sub-directories/sub-folders created in STEP-3. Users may choose either 'rsync' or 'scp' methods to copy the contents. If the instance is Windows, the content can be copied by using a preferred SFTP tool (WinSCP, FileZilla, etc).

**Important:** To connect to the remote storage, it is required to obtain the login credentials from ICTA Service Desk. Tenant users need to send a request email to [lgc-support@icta.lk](mailto:lgc-support@icta.lk) with below information.

Tenant/Managed VM Name- ………………………………

*NB: In the given storage is a Platform level protected environment, therefore delete the file before uploading a new file to the given Object Space.*